## 20.1 Managing Shares

After you create a share, you can always edit the settings when you want to change what is being shared and who has permissions to access it.

The Manage Share window contains buttons to perform the following actions:

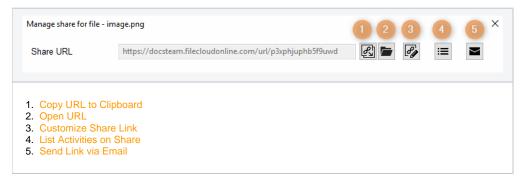

💡 Some permission options may vary depending on whether you share a file or a folder.

## In this section:

- 20.1 View Re-Share Activity
- 20.1 Leaving a Share
- 20.1 File Change Notifications
- 20.1 Viewing Expired Shares
- 20.1 Managing Shared Files and Folders
- 20.1 Viewing Existing Shares